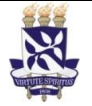

# **Universidade Federal da Bahia Sistema de Desenvolvimento Institucional**

Unidade Pró-Reitoria de Desenvolvimento de PO - Procedimento Operacional

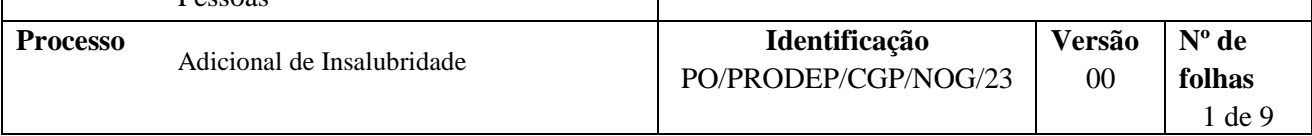

## **Glossário de Termos e Siglas**

Pessoas

**CGP** – Coordenação de Gestão de Pessoas **NDI** – Núcleo de Documentação e Informação **NOF -** Núcleo de Orçamento e Finanças **NOG** – Núcleo de Ocorrências Gerais **NUVAST -** Núcleo de Vigilância e Segurança do Trabalhador **NUSATE -** Núcleo de Saúde do Trabalhador e do Estudante **SIAPE** - Sistema Integrado de Administração de Pessoal **SIGEPE** - Sistema de Gestão de Pessoas **SIGRH** - Sistema Integrado de Gestão de Recursos Humanos **SMURB** - Serviço Médico Universitário Rubens Brasil Soares **SIPAC** – Sistema Integrado de Patrimônio, Administração e Contratos

## **I. OBJETIVO**

Avaliar quanto à concessão/atualização/restabelecimento/encerramento da percepção de Adicional de Insalubridade ao servidor que exerça suas atividades funcionais em circunstâncias ou condições consideradas insalubres em seu local de trabalho, com exposição habitual ou permanente a agentes físicos, químicos ou biológicos durante a sua jornada laboral.

## **II. DOCUMENTOS DE REFERÊNCIA**

Decreto n.º 20.910/1932 (Art. 1º)

Lei n.º 6.514/1977

Portaria n.º 3.214/1978 – MTB, incluindo a Norma Regulamentadora n.º 15 e anexos

Decreto-Lei n.º 1.873/1981

Decreto n.º 97.458/1989

Lei n.º 8.112/1990 (Art. 68 a 70 e inciso I do Art. 110)

Lei n.º 8.270/1991 (Art. 12)

Instrução Normativa n. 15/2022 - SGP/SEGGG/ME

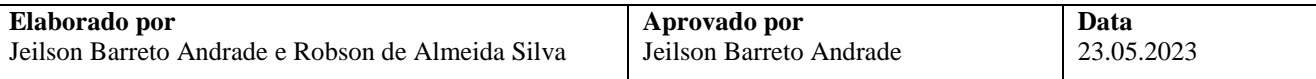

## **III. RESPONSABILIDADES**

- **Servidor** Solicitar avaliação quanto à concessão/atualização/restabelecimento/encerramento de Adicional de Insalubridade e informar dados pessoais/funcionais, dados do seu ambiente de trabalho e as atividades profissionais/carga horária desenvolvidas, por meio do preenchimento do formulário denominado "Solicitação Referente a Adicional ou à Gratificação Ocupacional";
- **Chefia Imediata no Órgão de Lotação** Atestar as informações funcionais, do ambiente de trabalho e as atividades profissionais/carga horária desenvolvidas pelo/a servidor/a, declaradas na Solicitação, e firmar concordância acerca do pedido; declarar ciência quanto à existência de situações de risco iminente à saúde, à segurança no trabalho e à vida no ambiente de trabalho do/a servidor/a na Unidade/Órgão, e promover soluções ou encaminhamentos quanto às medidas de controle para minimização ou eliminação de riscos;
- **Chefia Imediata na Unidade/Órgão de exercício do servidor (quando a Unidade/Órgão de exercício das atividades consideradas insalubres for diferente da Unidade/Órgão de lotação)** – Atestar as informações funcionais, do ambiente de trabalho e as atividades profissionais/carga horária desenvolvidas pelo/a servidor/a, declaradas na Solicitação, e firmar concordância acerca do pedido; declarar ciência quanto à existência de situações de risco iminente à saúde, à segurança no trabalho e à vida no ambiente de trabalho do/a servidor/a na Unidade/Órgão, e promover soluções ou encaminhamentos quanto às medidas de controle para minimização ou eliminação de riscos;
- **Direção da Unidade/Órgão de lotação do servidor** Atestar as informações funcionais, do ambiente de trabalho e as atividades profissionais/carga horária desenvolvidas pelo/a servidor/a, declaradas na Solicitação, e firmar concordância acerca do pedido; declarar ciência quanto à existência de situações de risco iminente à saúde, à segurança no trabalho e à vida no ambiente de trabalho do/a servidor/a na Unidade/Órgão, e promover soluções ou encaminhamentos quanto às medidas de controle para minimização ou eliminação de riscos;
- **Direção da Unidade/Órgão de exercício do servidor (quando a Unidade/Órgão de exercício das atividades consideradas insalubres for diferente da Unidade/Órgão de lotação)** - Atestar as informações funcionais, do ambiente de trabalho e as atividades profissionais/carga horária desenvolvidas pelo/a servidor/a, declaradas na Solicitação, e firmar concordância acerca do pedido; declarar ciência quanto à existência de situações de risco iminente à saúde, à segurança no trabalho e à vida no ambiente de trabalho do/a servidor/a na Unidade/Órgão, e promover soluções ou encaminhamentos quanto às medidas de controle para minimização ou eliminação de riscos;
- **Unidade/Órgão de lotação –** Recepcionar formulário de Solicitação por *e-mail* ou fisicamente; conferir e digitalizar documentos; cadastrar processo no SIPAC, anexar a documentação necessária e tramitar processo;
- **NOG –** Receber processo; analisar a Solicitação e aspectos/dados funcionais/pessoais do servidor; produzir documentos pertinentes à análise, emitir e assinar despacho; registrar a concessão/encerramento do Adicional no SIAPE; realizar acertos financeiros; tramitar e encaminhar processo para arquivamento;
- **Protocolo/SMURB –** Receber processo da Unidade/Órgão de lotação do servidor; analisar a Solicitação e aspectos/dados funcionais/pessoais do servidor; distribuir para os Setores/Núcleos responsáveis; receber processos dos Setores/Núcleos responsáveis internos do SMURB; emitir e assinar despacho; tramitar e encaminhar processo para Unidade/Órgão de lotação do servidor ou para CGP, conforme o caso;
- **NUVAST/NUSATE –** Receber processo do Protocolo/SMURB; analisar informações relativas as atividades realizadas, exposição ao risco e ambientes de trabalho dos servidores; realizar visitas técnicas; elaborar/atualizar Laudos Técnicos; verificar a percepção ou não do Adicional de Insalubridade; indicar recomendações técnicas de saúde e segurança; emitir e assinar despacho; tramitar e encaminhar processo para Protocolo/SMURB;
- **Empresa especializada** Efetuar a dosagem e medição de agentes físicos e químicos, realizar análises das amostras coletadas; emitir relatório técnico com resultados das medições com a finalidade de subsidiar a equipe competente com dados para elaboração e emissão de Laudo Técnico;

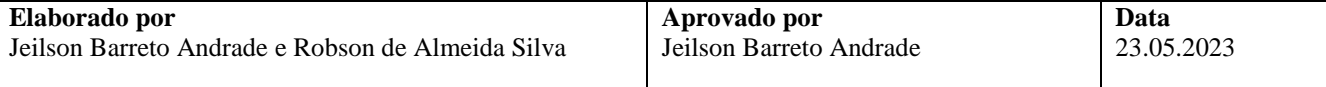

- **NOF –** Lançar valores caracterizados como despesas de exercícios anteriores no Módulo de Exercícios Anteriores do SIAPE;
- **Coordenador da CGP –** Apreciar e decidir sobre a concessão/atualização/restabelecimento do Adicional; dar ciência à Chefia Imediata do/a servidor/a e ao/à Diretor/a da Unidade/Órgão de exercício na hipótese de identificação de situações de risco iminente à saúde, à segurança no trabalho e à vida no ambiente de trabalho do/a interessado/a;
- **Ministério da Gestão e Inovação em Serviços Públicos** Providenciar a disponibilidade orçamentária para pagamento de valores superiores a R\$ 5.000,00 caracterizados como despesas de exercícios anteriores;
- **Secretaria da PRODEP –** Publicar o indeferimento da concessão no Boletim de Pessoal;
- **NDI –** Arquivar processo no SIPAC e providenciar o seu envio ao Assentamento Funcional Digital.

## **IV. PROCEDIMENTOS**

1. Servidor/a preenche e assina a Solicitação Referente a Adicional ou à Gratificação Ocupacional, indicando a finalidade do requerimento, o Adicional a que se refere o pedido, os seus dados pessoais/funcionais e do ambiente de trabalho e todas as atividades profissionais desenvolvidas, indicando a carga horária semanal de cada atividade.

## **O/A servidor/a desenvolve as atividades em Órgão/Unidade diferente daquele onde é lotado?**

 $\overrightarrow{Nao}$   $\rightarrow$  Segue o processo.

Sim → A Chefia Imediata na Unidade/Órgão de exercício e a Direção desta Unidade/Órgão de exercício verificam o pedido apresentado.

## **Há necessidade de ajustes nas informações apresentadas pelo/a servidor na Solicitação?**

- **Sim →** A Chefia Imediata na Unidade/Órgão de exercício notifica o/a servidor/a para revisão das informações declaradas no formulário. Retorna ao item 1.
- **Não** A Chefia Imediata na Unidade/Órgão de exercício e a Direção desta Unidade/Órgão de exercício, com base na Solicitação preenchida pelo/a servidor/a, atestam as informações funcionais e do ambiente de trabalho e as atividades profissionais/carga horária desenvolvidas pelo/a interessado/a, e declaram concordância acerca do pedido. Segue o processo.
- 2. Chefia Imediata na Unidade/Órgão de lotação e Direção desta Unidade/Órgão de lotação verificam o pedido apresentado.

## **Há necessidade de ajustes nas informações apresentadas pelo/a servidor na Solicitação?**

**Sim →** A Chefia Imediata na Unidade/Órgão de lotação notifica o/a servidor/a para revisão das informações declaradas no formulário. Retorna ao item 1.

**Não** A Chefia Imediata na Unidade/Órgão de lotação e a Direção desta Unidade/Órgão de lotação, com base na Solicitação preenchida pelo/a servidor/a, atestam as informações funcionais e do ambiente de trabalho e as atividades profissionais/carga horária desenvolvidas pelo/a interessado/a, e declaram concordância acerca do pedido. Segue o processo.

- 3. Unidade/Órgão de lotação verifica se a Solicitação está corretamente preenchida/assinada e, se for o caso, com digitalização adequada.
	- a) Caso a Solicitação não esteja digitalizada de forma adequada, preenchida incorretamente ou com assinaturas/carimbos ausentes, a Unidade/Órgão de lotação solicita a correção e reenvio.

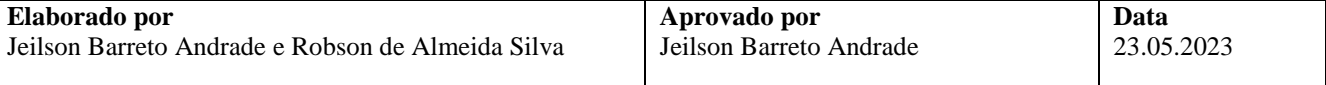

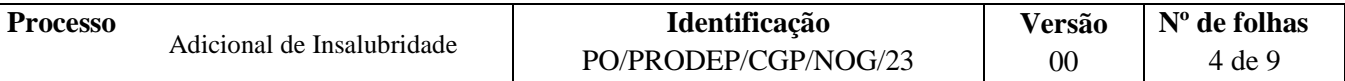

- b) Verifica se a Solicitação está individualizada em um arquivo no formato pdf.
- 4. Unidade/Órgão de lotação cadastra processo no SIPAC e anexa a documentação necessária. O processo deverá ser cadastrado no SIPAC com o assunto 023.164 - INSALUBRIDADE (ADICIONAIS) e assunto detalhado "Escrever a finalidade".

No cadastro do processo deve ser inserido como interessado apenas o/a servidor/a que solicita o Adicional, atentando-se à inclusão do seu *e-mail* para acompanhamento da tramitação.

No processo deve ser cadastrado, individualmente, o seguinte documento na forma e ordem abaixo descrita:

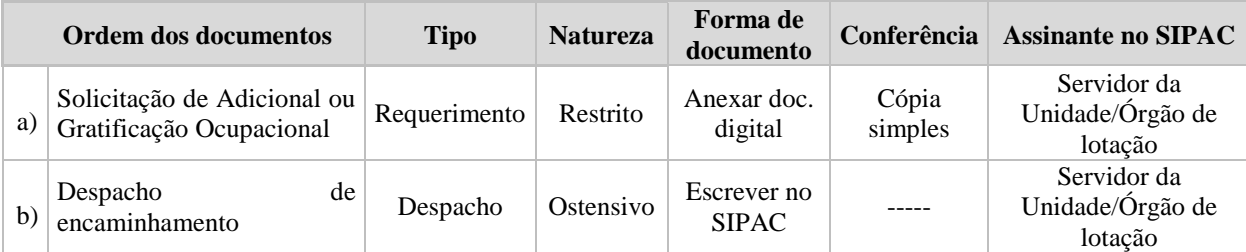

**A unidade/Órgão deve observar as seguintes opções para fazer o encaminhamento do processo:**

- Encerramento da concessão de Adicional de Insalubridade: o processo deve ser enviado no SIPAC para o NOG/CGP. Continua no item 8.
- Solicitação de Adicional de Insalubridade: o processo deve ser enviado no SIPAC para o SMURB. Continua no item 5.
- 5. SMURB / PROTOCOLO recebe o processo no SIPAC, verifica finalidade da Solicitação e encaminha para o setor responsável (NUVAST/NUSATE).
- 6. NUVAST/NUSATE analisa aspectos e dados funcionais/pessoais do/a servidor/a, e os documentos/informações apresentados. Analisa as informações relativas as atividades realizadas e ambientes de trabalho dos servidores.

**Há diligências a serem realizadas antes da análise com vistas ao cumprimento da finalidade da Solicitação?**

- **Sim →** Emite despacho indicando a diligência a ser cumprida, põe a equipe de analistas do processo como assinantes e devolve ao Protocolo/SMURB, que encaminhará à Unidade/Órgão de lotação para providências quanto à solução das pendências/esclarecimentos necessários. Retorna ao item 1.
- Não → Continua o processo.

Há Laudo Técnico vigente?

- Sim → Realiza avaliação técnica das informações e verifica se as atividades e ambiente de trabalho estão em consonância com as contidas no Laudo Técnico. Em caso positivo é definido o enquadramento, ou não, baseado no Laudo Técnico Vigente, que é elaborado nos termos da Norma Regulamentadora – NR-15 e da Instrução Normativa n. 15/2022 - SGP/SEGGG/ME. Caso as informações descritas no processo sejam diferentes, ou não constem no Laudo, é realizada visita técnica para verificação das condições de ambiente e atividade para atualização no Laudo Técnico.
- Não → Realiza visita técnica para verificação das condições de ambiente e atividade para posterior elaboração do Laudo Técnico.

NOTA: No caso de exposição habitual ou permanente a agentes químicos e/ou físicos listados nos Anexos 1, 2, 3, 8 e 11 na Norma Regulamentadora– NR-15, é necessário a realização de avaliação quantitativa por meio de medições, através de empresa terceirizada contratada e posterior comparação dos valores medidos com os Limites de Tolerância definidos pela Norma Regulamentadora NR-15.

**À luz das informações prestadas pelo servidor e atestadas pela sua Chefia Imediata, e de acordo com o Laudo Técnico e a legislação vigentes, o/a servidor tem direito a Adicional de Insalubridade?**

**Sim →** Anexa o Laudo Técnico do SIAPE-SAÚDE ao processo, emite despacho indicando o direito a

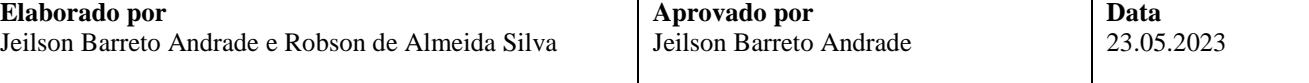

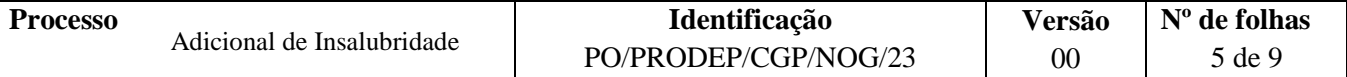

concessão, a base legal e o grau do Adicional, põe a equipe de analistas do processo como assinantes e envia ao Protocolo/SMURB que encaminhará à CGP. Continua o processo no item 7.

**Não**  Anexa o Parecer Técnico ao processo, emite despacho indicando os requisitos ausentes para a concessão do Adicional e a base legal, põe a equipe de analistas do processo como assinantes e envia ao Protocolo/SMURB que encaminhará à CGP. Continua o processo no item 7.

Os documentos produzidos pelo SMURB nesta etapa devem ser cadastrados no processo no SIPAC individualmente, na forma e ordem abaixo descritas:

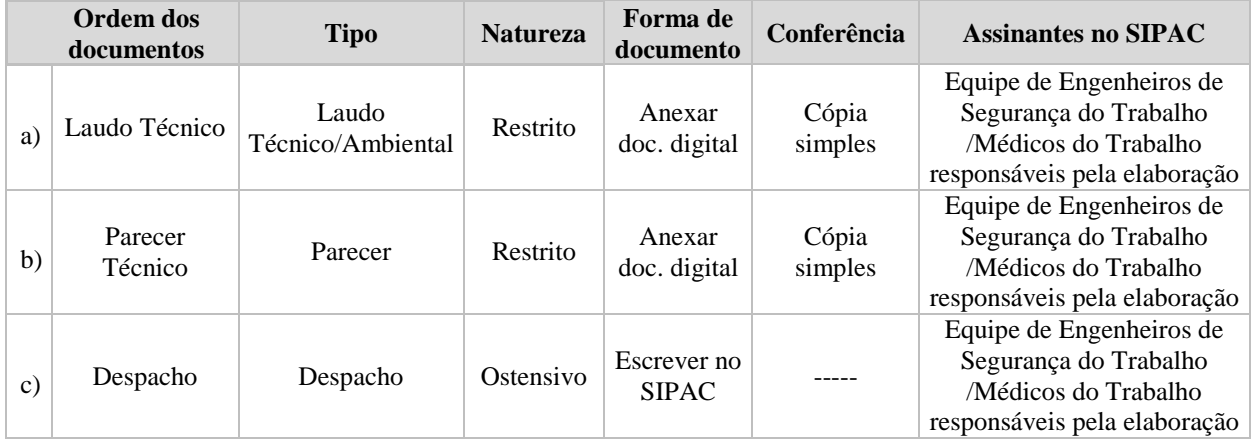

7. Coordenador de Gestão de Pessoas recebe o processo no SIPAC, aprecia a solicitação, extrai instrução funcional do/a servidor/a por meio do SIGRH, em formato pdf, e anexa ao processo. Verifica também se há observações feitas pela equipe do SMURB no Laudo Técnico quanto à existência de situações de risco iminente à saúde, à segurança no trabalho e à vida no ambiente de trabalho do/a servidor/a na Unidade/Órgão e procede aos encaminhamentos necessários.

#### **Solicitação com indicação de deferimento?**

Não → Emite despacho de indeferimento com base na análise do NUVAST/NUSATE, assina eletronicamente e notifica o/a servidor/a por meio do SIPAC. Encaminha processo à Secretaria da PRODEP para publicação no Boletim de Pessoal. Após a publicação, a Secretaria emite despacho informativo indicando que a publicação foi realizada e encaminha o processo ao NDI. Continua no item 12.

**Sim, sem observações no Laudo Técnico quanto à existência de situações de risco iminente à saúde, à segurança no trabalho e à vida no ambiente de trabalho do/a servidor/a na Unidade/Órgão** Emite portaria de concessão/localização e despacho de deferimento com base na análise do NUVAST/NUSATE, assina eletronicamente, notifica o/a servidor/a por meio do SIPAC e envia ao NOG para registro do Adicional no SIAPEnet e no SIGRH e para acertos financeiros. Continua no item 8.

**Sim, com observações no Laudo Técnico quanto à existência de situações de risco iminente à saúde, à segurança no trabalho e à vida no ambiente de trabalho do/a servidor/a na Unidade/Órgão** Emite portaria de concessão/localização e despacho de deferimento/diligência com base na análise do NUVAST/NUSATE, assina eletronicamente, notifica o/a servidor/a por meio do SIPAC e envia à Unidade/Órgão de exercício para ciência das observações. Unidade/Órgão de exercício recebe o processo no SIPAC e declara ciência acerca das observações constantes no Laudo Técnico. Verifica, ainda, se há recomendações feitas pela equipe do SMURB no Laudo ou em Relatório enviado diretamente à Unidade/Órgão quanto às medidas de controle a serem adotadas, promovendo-as ou acionando formalmente, em procedimento à parte, as instâncias competentes na estrutura da Universidade. Após o registro da ciência por parte da Chefia Imediata do/a servidor/a e do/a Diretor/a da Unidade/Órgão de exercício, o processo deve ser devolvido à CGP.

**Não se aplica (tramitação após ciência da Unidade/Órgão de exercício quanto às observações no Laudo Técnico) → Emite despacho, assina eletronicamente e envia ao NOG para registro do Adicional no** SIAPEnet e no SIGRH e para acertos financeiros. Continua no item 8.

Os documentos produzidos pelo Coordenador da CGP nesta etapa devem ser cadastrados no processo no SIPAC, individualmente, na forma e ordem abaixo descritas:

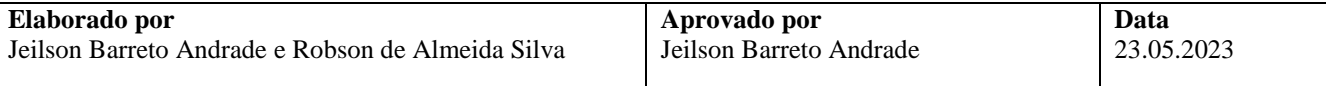

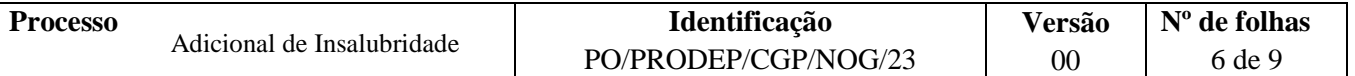

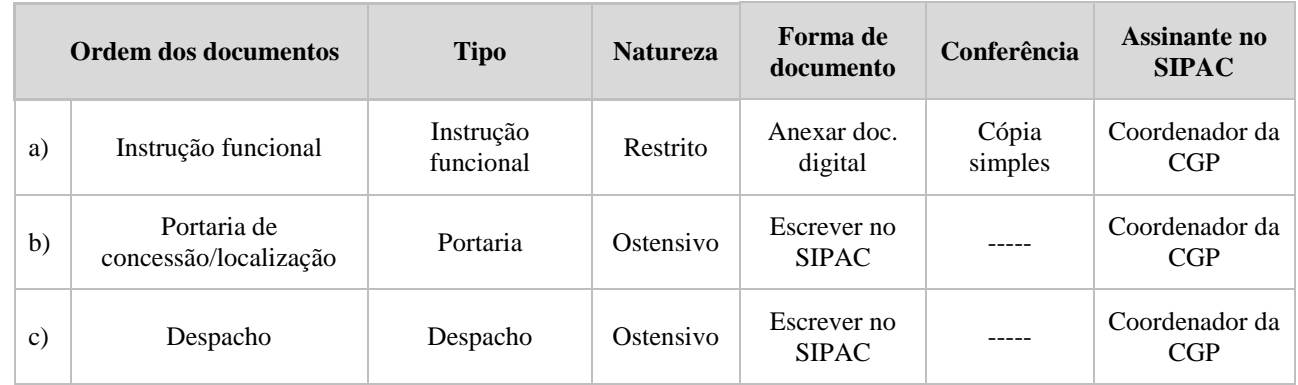

8. NOG recebe o processo no SIPAC e, por meio da documentação incluída e dos sistemas SIAPE, SIAPEnet, SIGEPE, e-SIAPE e SIGRH analisa aspectos e dados funcionais/pessoais do/a servidor/a e a finalidade da Solicitação.

**Há diligências a serem realizadas antes da análise com vistas ao cumprimento da finalidade da solicitação?**

**Sim →** Emite despacho indicando a diligência a ser cumprida, assina eletronicamente, põe a Chefia do Núcleo como assinante e devolve à Unidade/Órgão de lotação ou ao SMURB ou à CGP (conforme o caso) para providências quanto à solução das pendências/esclarecimentos necessários. Retorna ao item deste Procedimento Operacional referente à atuação do setor responsável por cumprir a diligência.

Não → O NOG procede conforme a seguir:

- **Se a finalidade da solicitação for o encerramento da concessão do Adicional para o/a servidor/a:** NOG providencia o encerramento da concessão no SIAPEnet e no SIGRH, emite despacho, assina eletronicamente e põe a Chefia do NOG como assinante. Continua o processo no item 09.
- **Se a finalidade da solicitação for a concessão/atualização/restabelecimento do Adicional para o/a servidor/a:** NOG analisa aspectos da solicitação e o Laudo emitido pelo NUVAST/NUSATE e providencia a implantação do Adicional no SIAPEnet e no SIGRH. Emite despacho, assina eletronicamente e põe a Chefia do NOG como assinante. Continua o processo no item 09.

Os documentos produzidos pelo NOG nesta etapa devem ser cadastrados no processo no SIPAC, individualmente, na forma e ordem abaixo descritas:

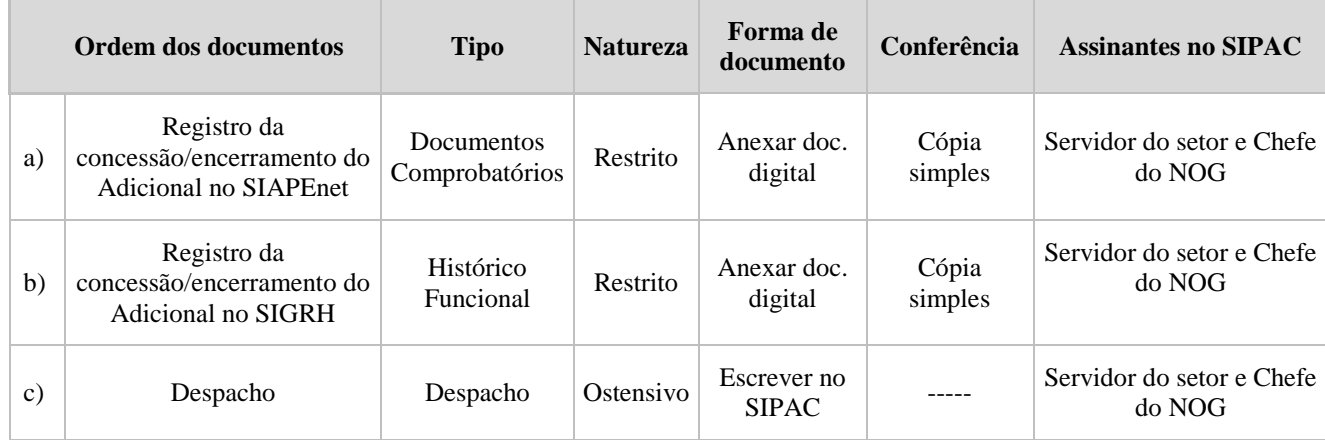

9. NOG verifica se há necessidade de acertos financeiros manuais no cumprimento da finalidade da solicitação.

#### **Há necessidade de acertos financeiros manuais?**

**Não →** Envia o processo ao NDI para fins de arquivamento. Continua no item 12.

**Sim, como desconto →** Dá ciência ao/a servidor/a e providencia o lançamento dos débitos por meio do

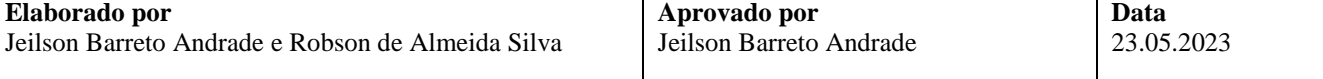

SIAPE na rubrica apropriada. Anexa documentos ao processo, assina eletronicamente, põe o Chefe do NOG como assinante e o envia ao NDI para fins de arquivamento. Continua no item 12.

**Sim, apenas como rendimento do exercício corrente** Elabora memória de cálculo e providencia lançamento dos valores do exercício corrente como rendimento para o/a servidor/a por meio do SIAPE na rubrica apropriada. Anexa documentos ao processo, assina eletronicamente, põe o Chefe do NOG como assinante e o envia ao NDI para fins de arquivamento. Continua no item 12.

**Sim, como rendimento do exercício corrente e/ou como despesas de exercícios anteriores**  Elabora memória de cálculo e providencia lançamento dos valores do exercício corrente como rendimento para o/a servidor/a por meio do SIAPE na rubrica apropriada. Havendo despesas de exercícios anteriores, faz levantamento de valores indicando o mês/ano de referência com atenção à prescrição quinquenal, emite despacho, anexa ficha financeira referente ao exercício da despesa, assina eletronicamente, põe o Chefe do NOG como assinante e envia ao Coordenador da CGP via SIPAC para reconhecimento da dívida e autorização do pagamento. Continua no item 10.

Os documentos produzidos pelo NOG nesta etapa devem ser cadastrados no processo no SIPAC, individualmente, na forma e ordem abaixo descritas:

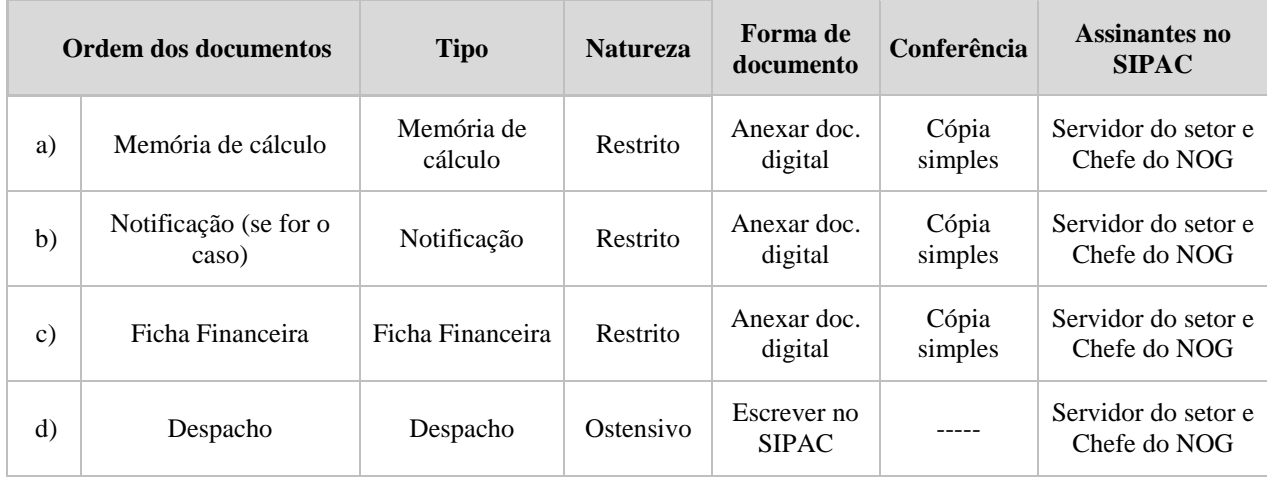

10. Coordenador de Gestão de Pessoas recebe e aprecia o processo e verifica a conformidade dos valores caracterizados como despesas de exercícios anteriores.

## **Há conformidade nos valores caracterizados como despesas de exercícios anteriores?**

Não → Devolve ao NOG para reavaliação do processo. Retorna ao item 09.

**Sim→** Elabora Nota Técnica conclusiva, contendo a manifestação sobre o direito do interessado à vantagem, o reconhecimento da dívida e a autorização do pagamento, anexa ao processo e o envia eletronicamente ao NOF para as providências de lançamento no Módulo de Exercícios Anteriores do SIAPE. Continua no item a seguir.

Os documentos produzidos pelo Coordenador da CGP nesta etapa devem ser cadastrados no processo no SIPAC, individualmente, na forma e ordem abaixo descritas:

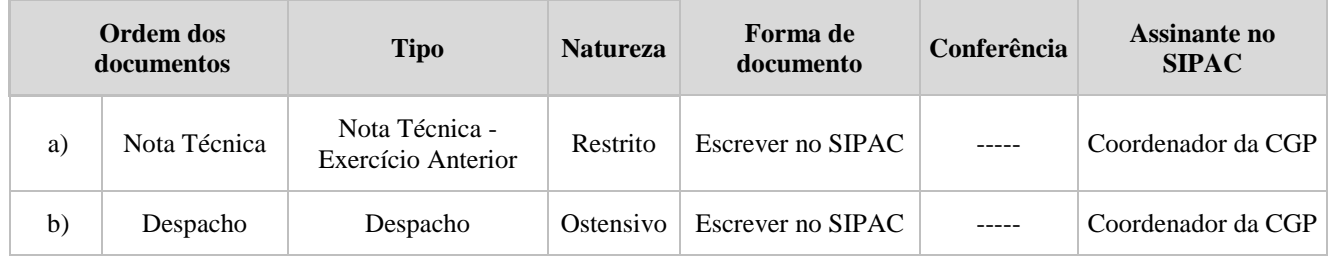

11. NOF recebe o processo no SIPAC, observa a natureza da despesa e o valor a ser quitado e procede conforme a seguir:

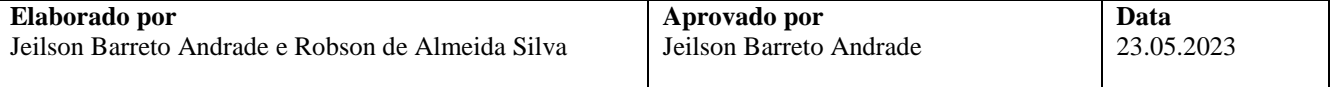

#### **Qual o valor da despesa?**

**Inferior a R\$ 1.000,00, inclusive →** Providencia o lancamento do montante no Módulo de Exercícios Anteriores, notifica o Coordenador da CGP para autorização e desbloqueio do processo no SIAPE, aguarda o processamento da folha de pagamento em curso, constata que houve a quitação, anexa a comprovação e envia o processo ao NDI para fins de arquivamento. Continua no item 12.

**Superior a R\$ 1.000,00 e inferior a R\$ 5.000,00, inclusive**  Notifica o/a servidor/a para apresentação de declaração firmando que não ajuizou e não ajuizará ação judicial pleiteando a mesma vantagem no curso do presente processo. De posse da declaração, providencia o lançamento do montante no Módulo de Exercícios Anteriores, notifica o Coordenador da CGP para autorização e desbloqueio do processo no SIAPE, aguarda o processamento da folha de pagamento do mês em curso, constata que houve a quitação, anexa a comprovação e envia o processo ao NDI para fins de arquivamento. Continua no item 12.

Superior a R\$ 5.000,00 e inferior a R\$ 30.000,00 → Notifica o/a servidor/a para apresentação de declaração firmando que não ajuizou e não ajuizará ação judicial pleiteando a mesma vantagem, no curso do presente processo. De posse da declaração, providencia o lançamento do montante no Módulo de Exercícios Anteriores, notifica o Coordenador da CGP para autorização e desbloqueio do processo no SIAPE, aguarda a disponibilidade orçamentária oportuna por parte de Ministério da Economia e o consequente pagamento. Após a constatação da quitação, anexa a comprovação e envia o processo ao NDI para fins de arquivamento. Continua no item 12.

Os documentos produzidos pelo NOF nesta etapa devem ser cadastrados no processo no SIPAC, individualmente, na forma e ordem abaixo descritas:

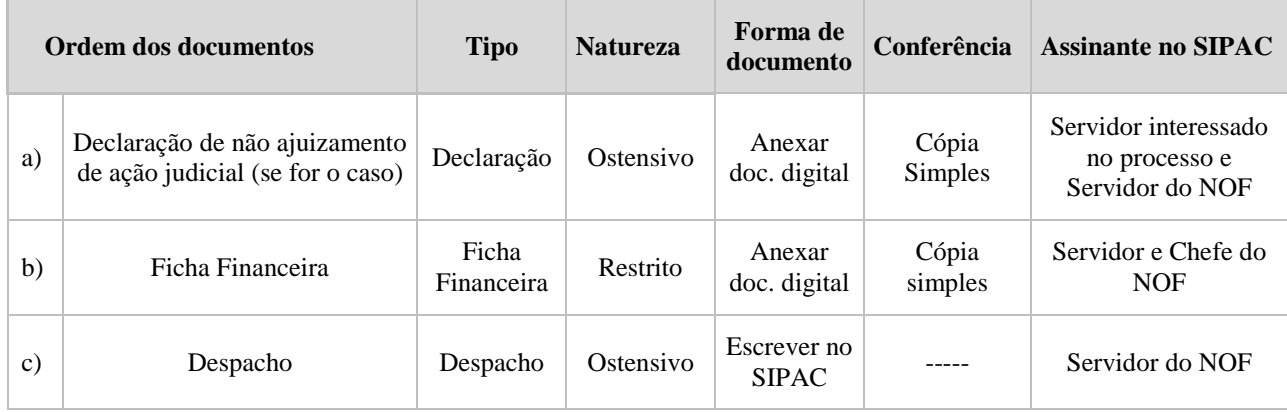

12. NDI recebe o processo no SIPAC, arquiva-o eletronicamente neste Sistema e providencia o seu envio para o Assentamento Funcional Digital o/a servidor/a.

Fim do processo.

## **V. FORMULÁRIOS E MODELOS CORRELATOS**

Solicitação Referente a Adicional ou à Gratificação Ocupacional: <https://prodep.ufba.br/formularios>

## **VI. CONTROLE DE REGISTROS**

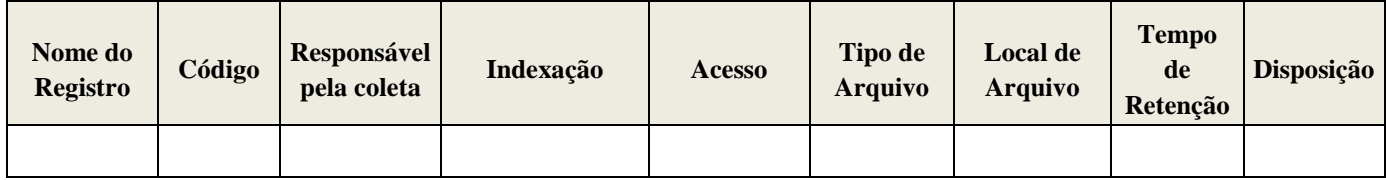

## **VII. FLUXOGRAMA**

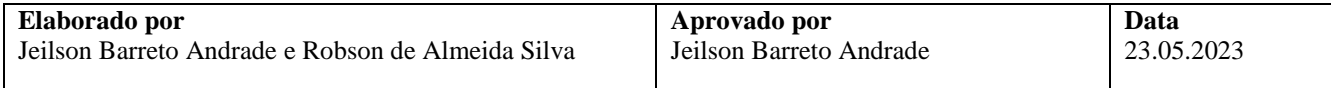

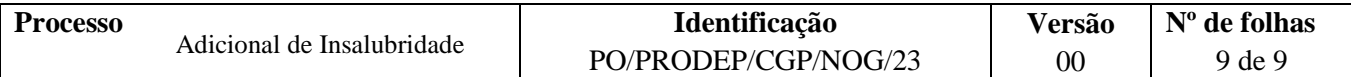

*Não disponível.*

# **VIII. CONTROLE DE REVISÕES**

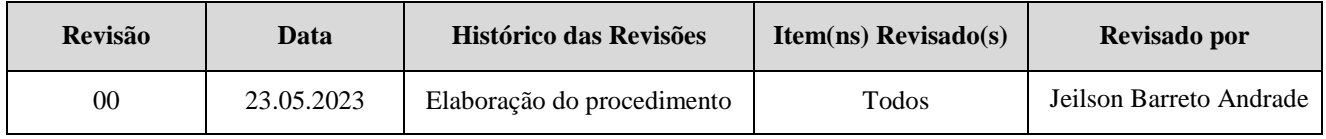

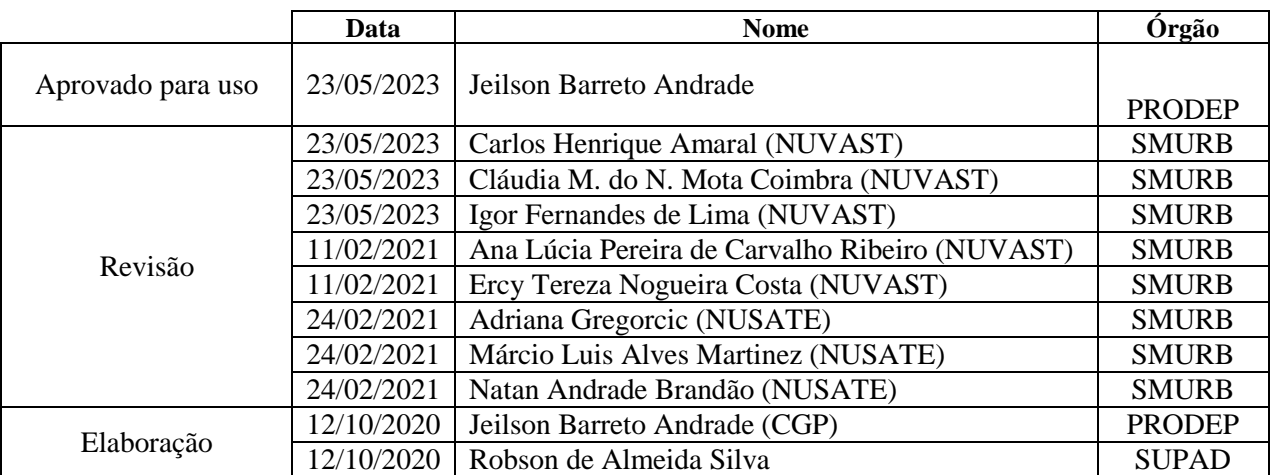

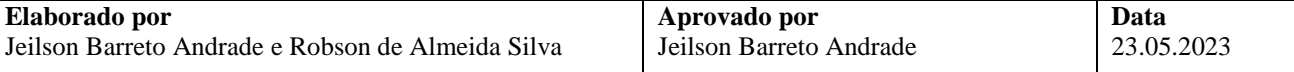